# 네이버 검색 등록 안내

v.1.0.0 작성 웹메이커21 기획팀

webm@ker21

1

# ▌목차

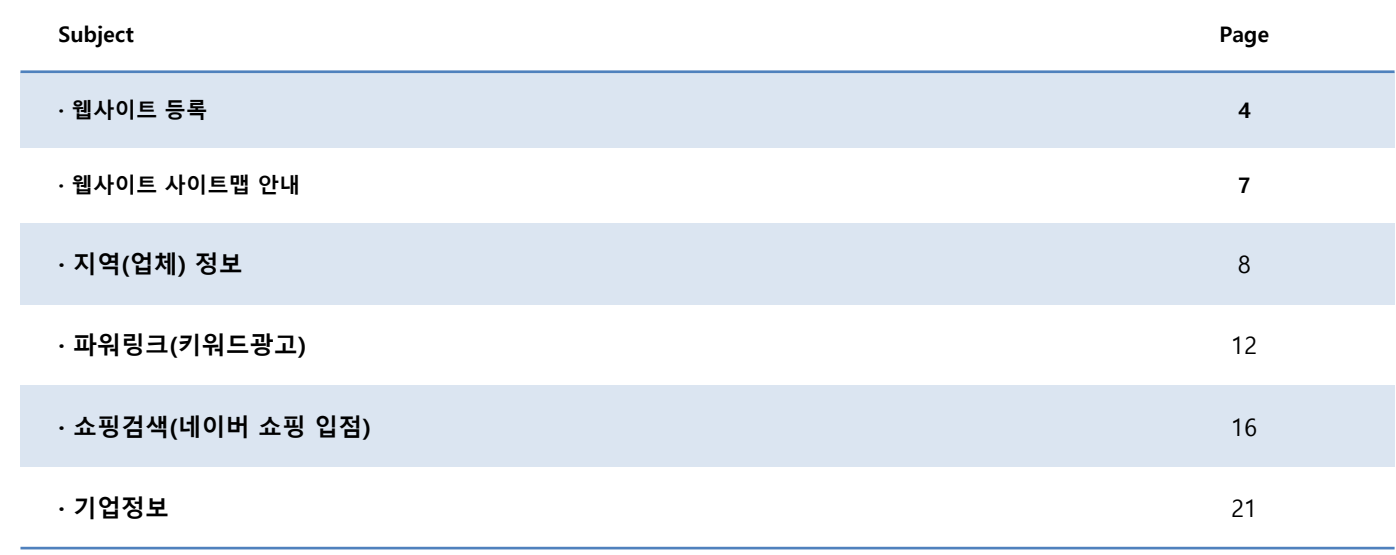

네이버에 웹사이트를 등록하는 방법을 안내합니다.

3

# 웹사이트 등록

## 노출 영역 안내

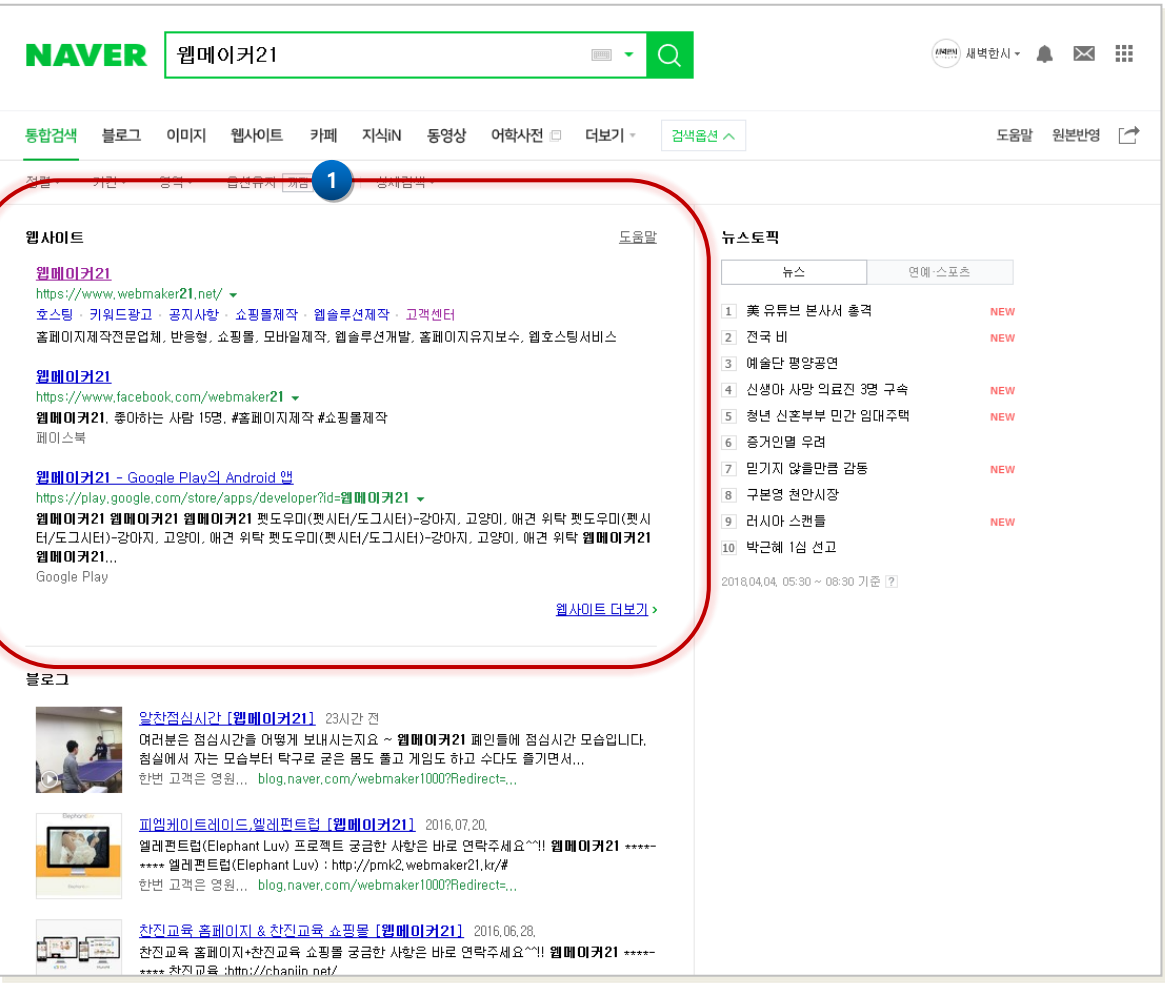

# 1 업체명(사이트명) 키워드로 검색시 키워 드와 일치하는 업체명의 웹사이트가 노 \_\_<br>출됩니다. 웹사이트의 노출 순서는 네이버 자체적 인 비공개 알고리즘에 의해 산출된 '지 수'를 기준으로 합니다.

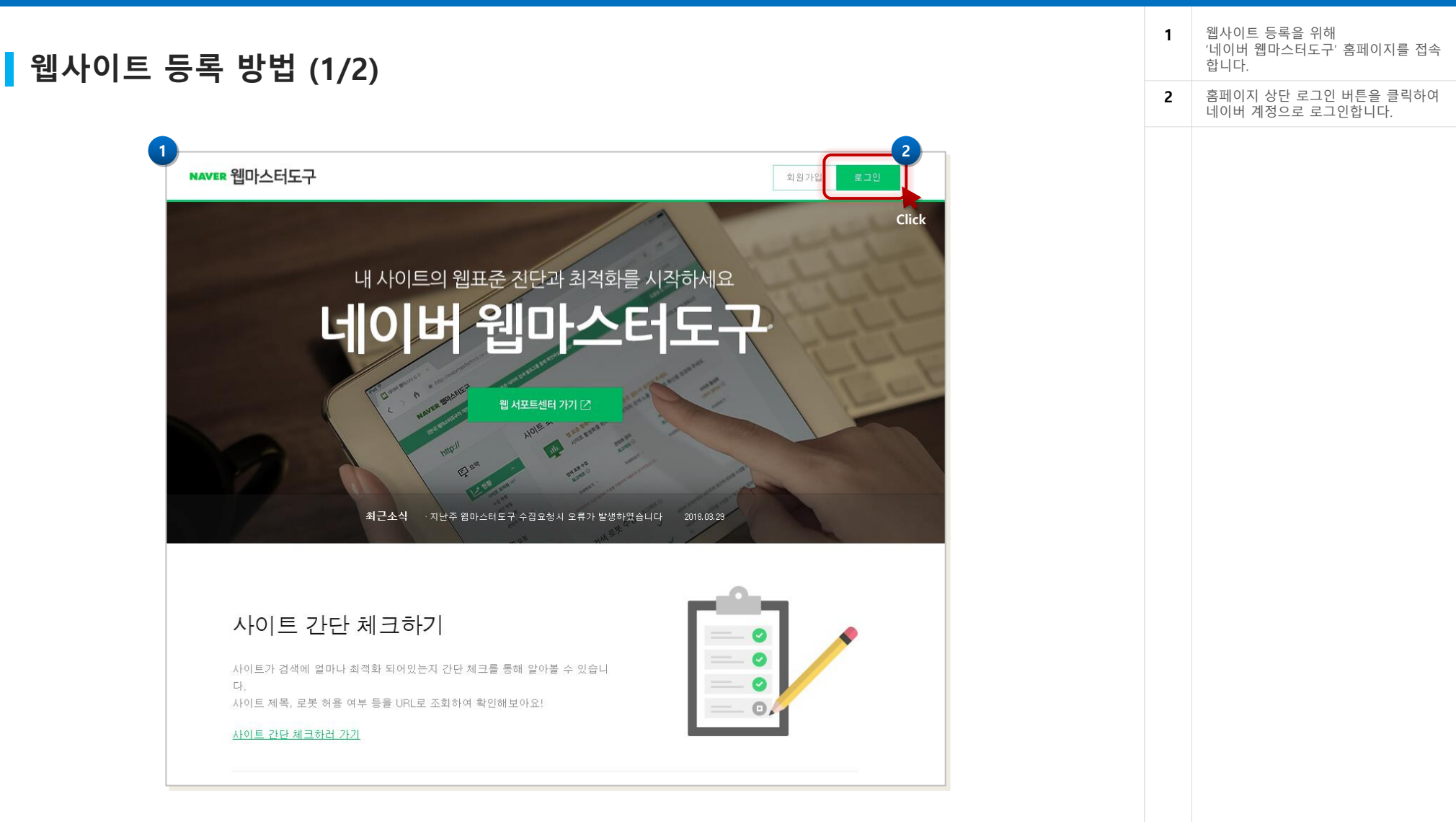

http://webmastertool.naver.com

## 웹사이트 등록 방법 (2/2)

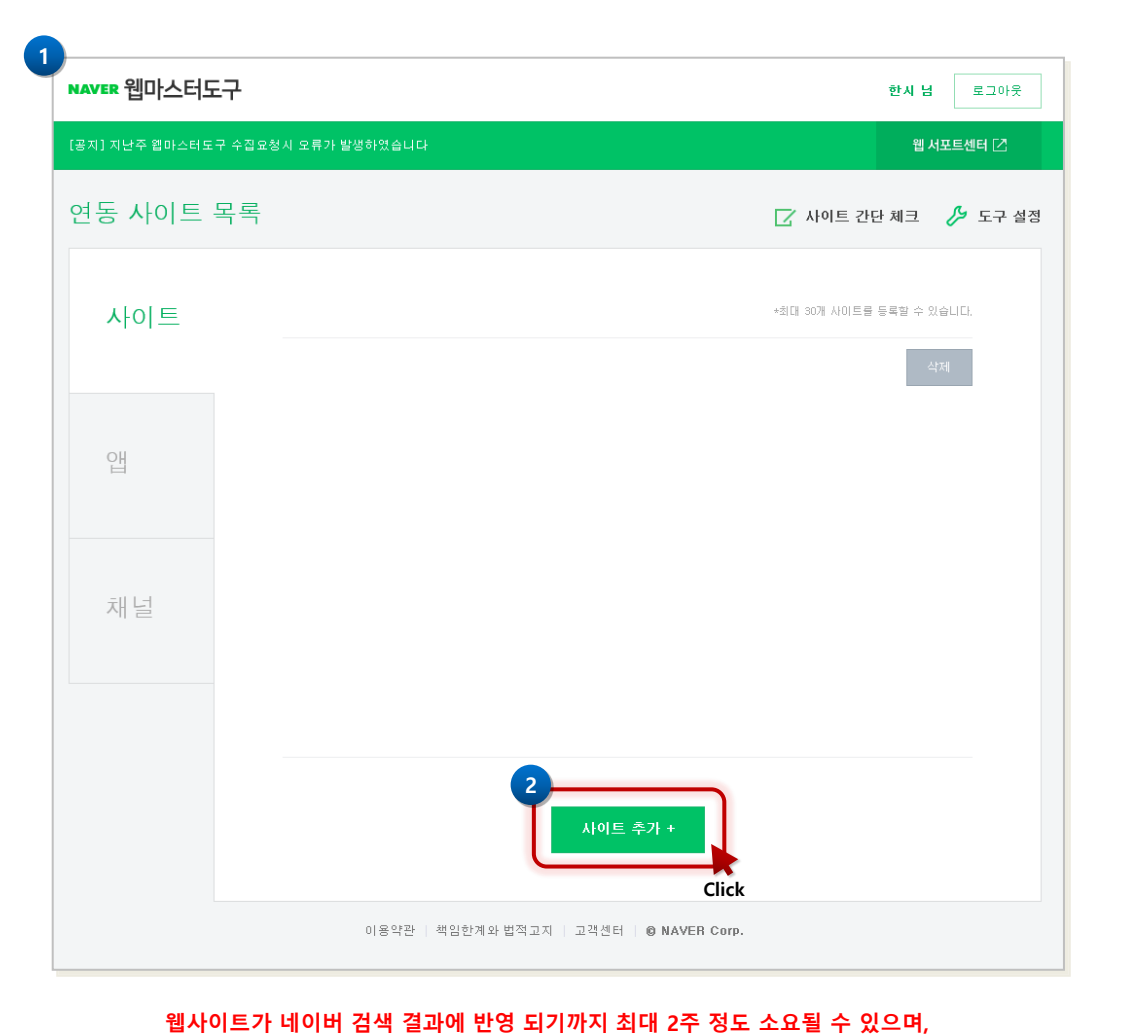

사이트 제목과 소개문구에 불법 키워드가 포함된 경우 반영되지 않을 수 있습니다.

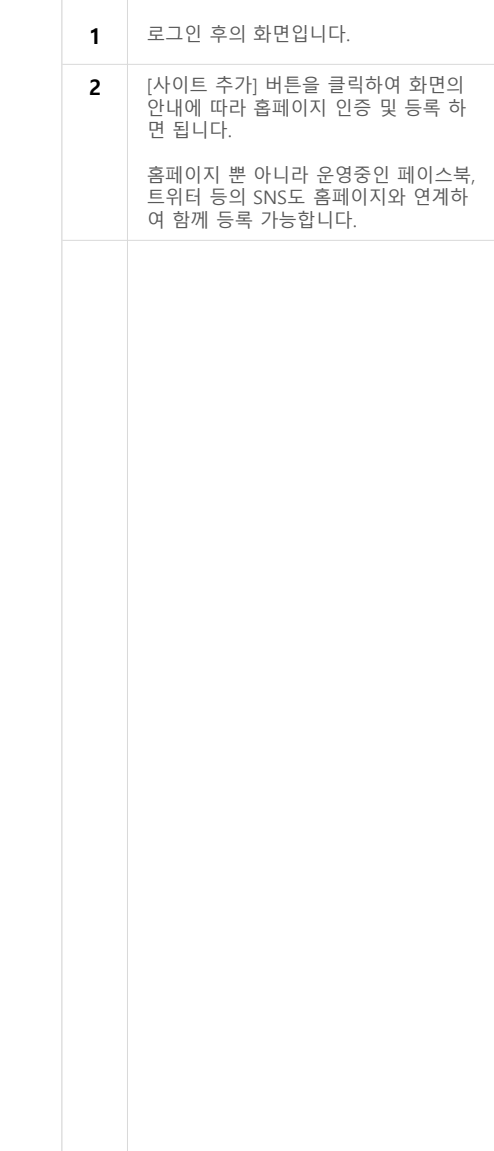

# 웹사이트 사이트맵 안내

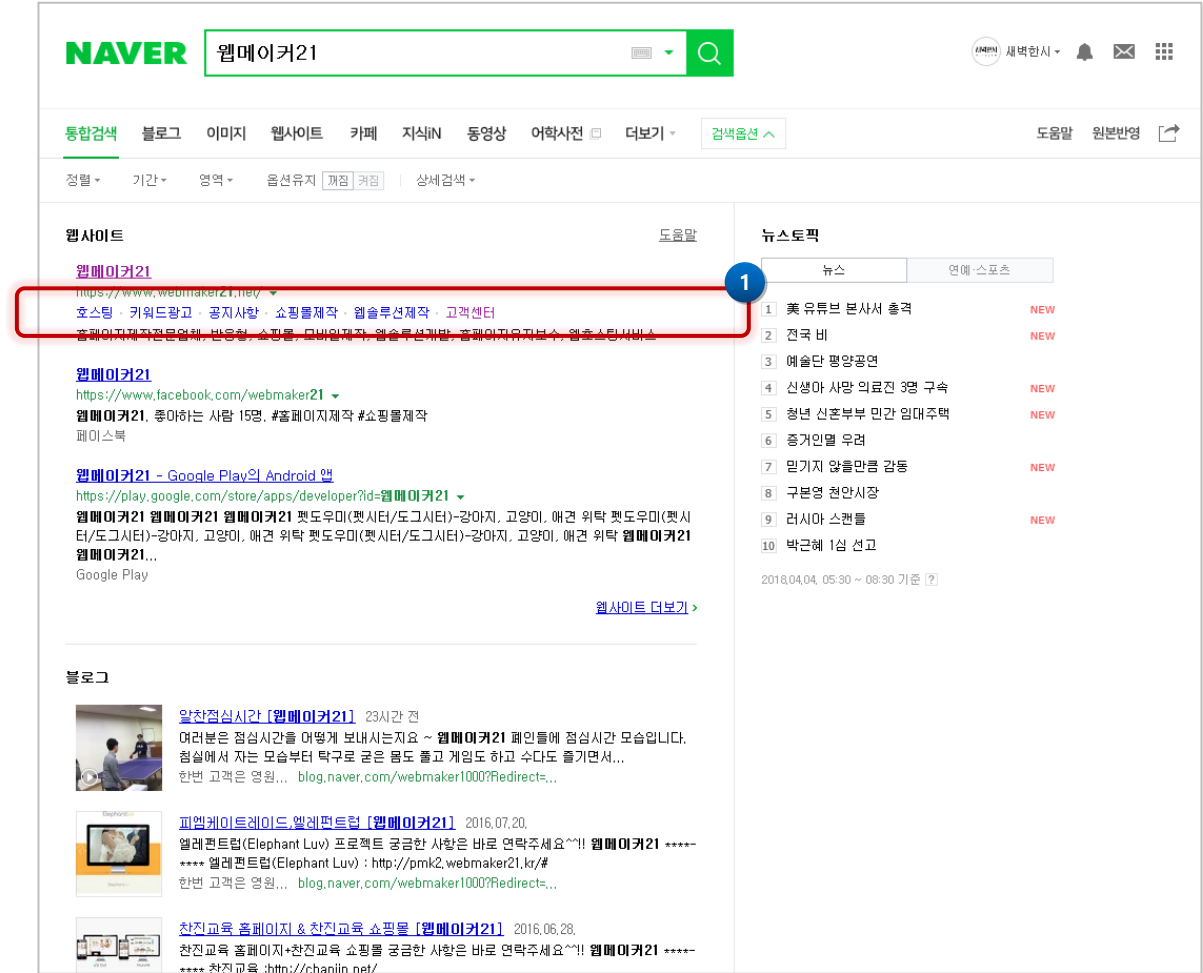

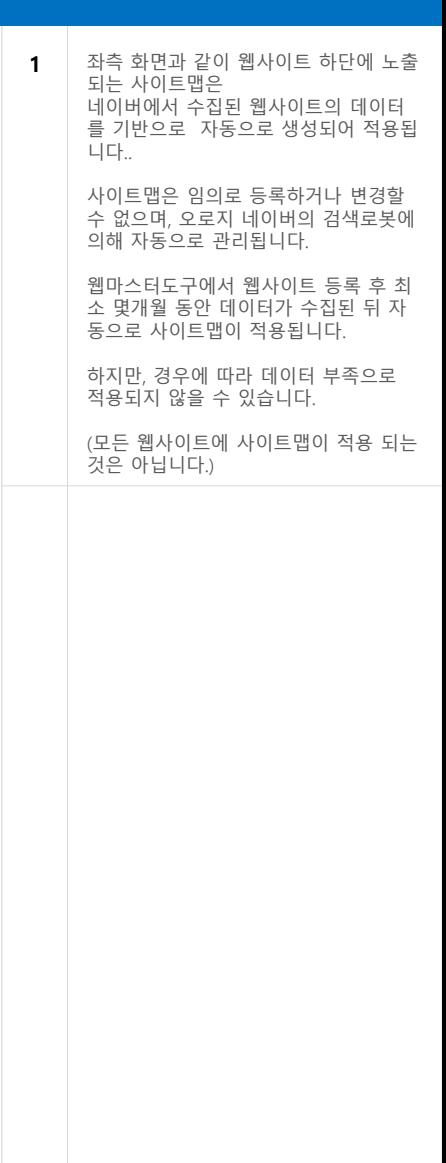

업체를 네이버 지역검색 결과에 반영하기 위한 방법을 안내합니다.

### 노출 영역 안내

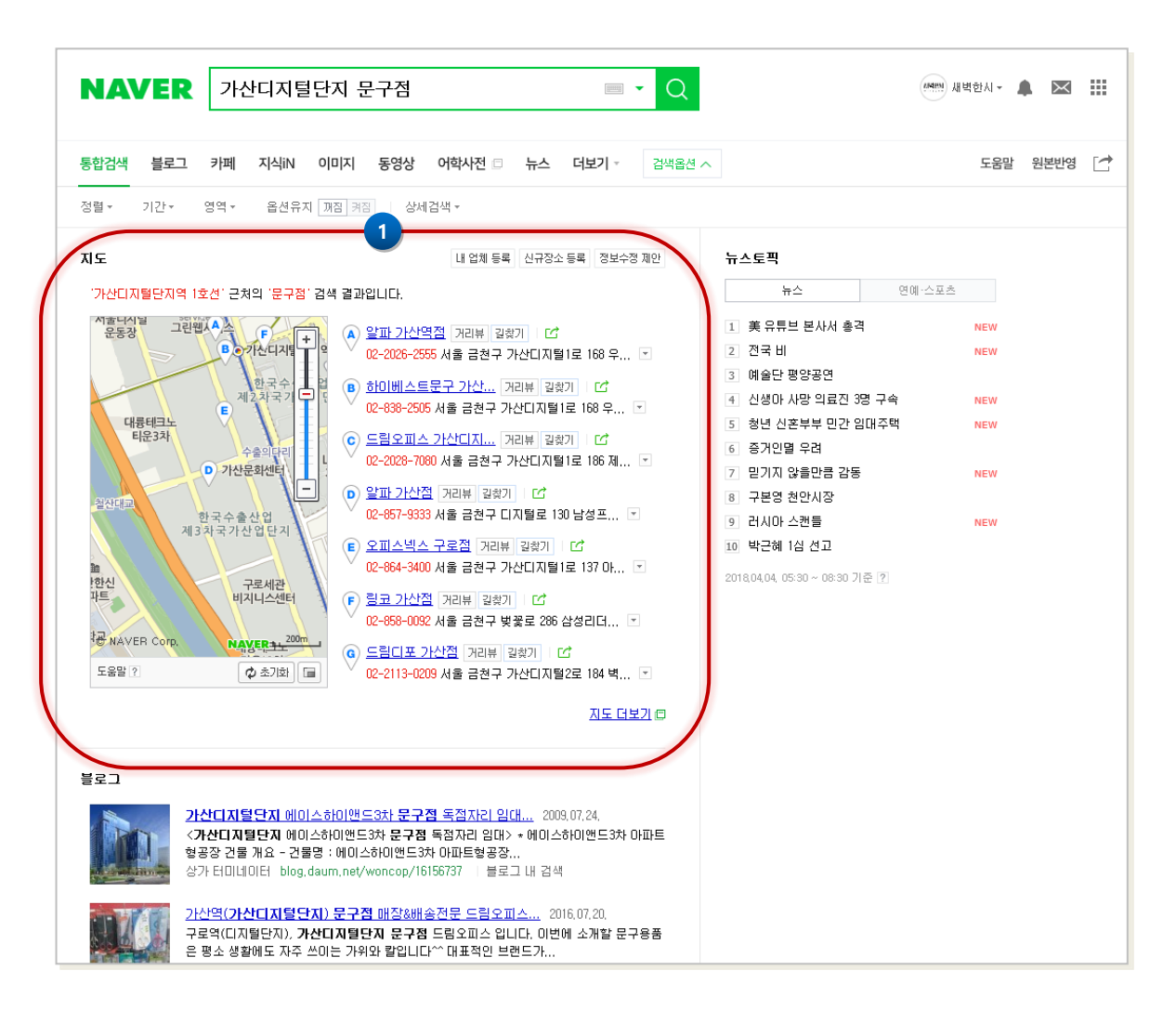

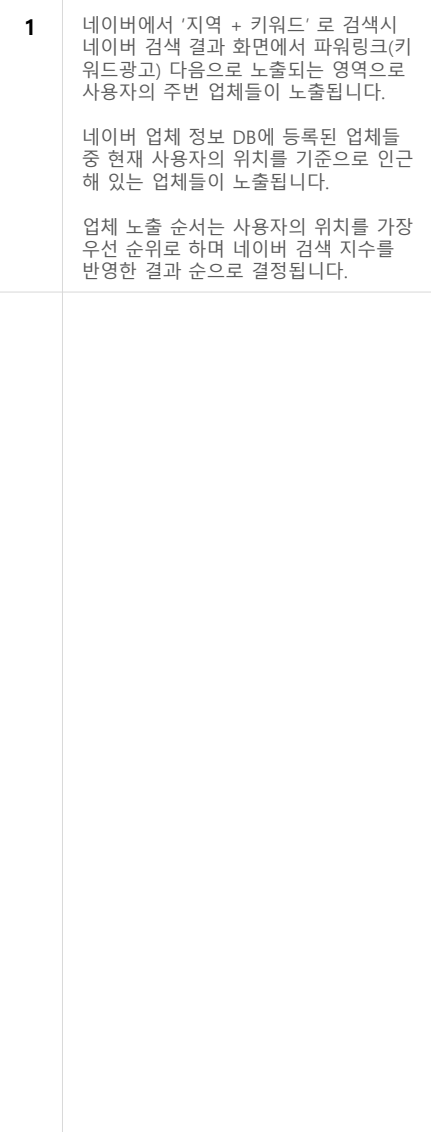

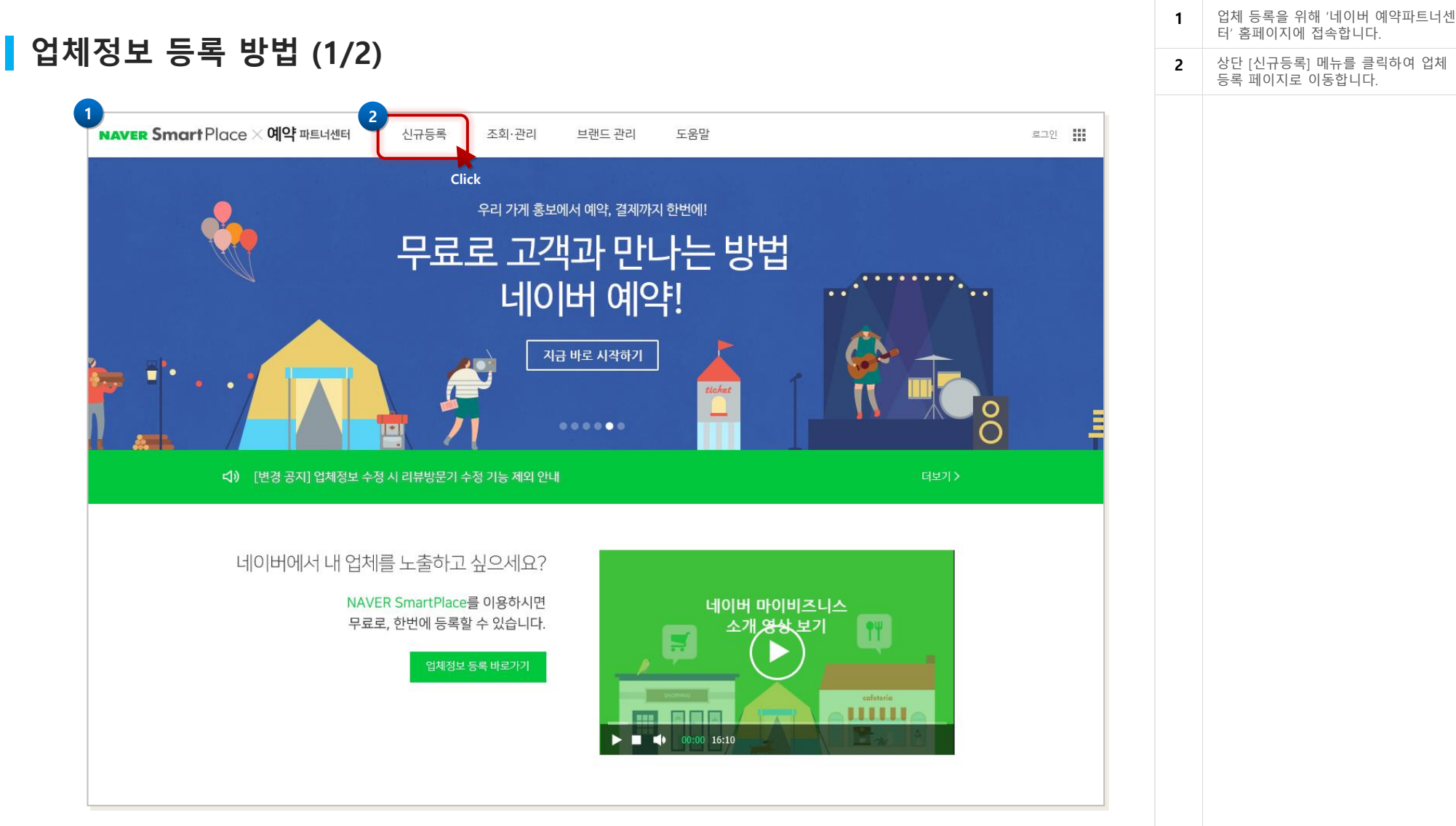

https://smartplace.naver.com

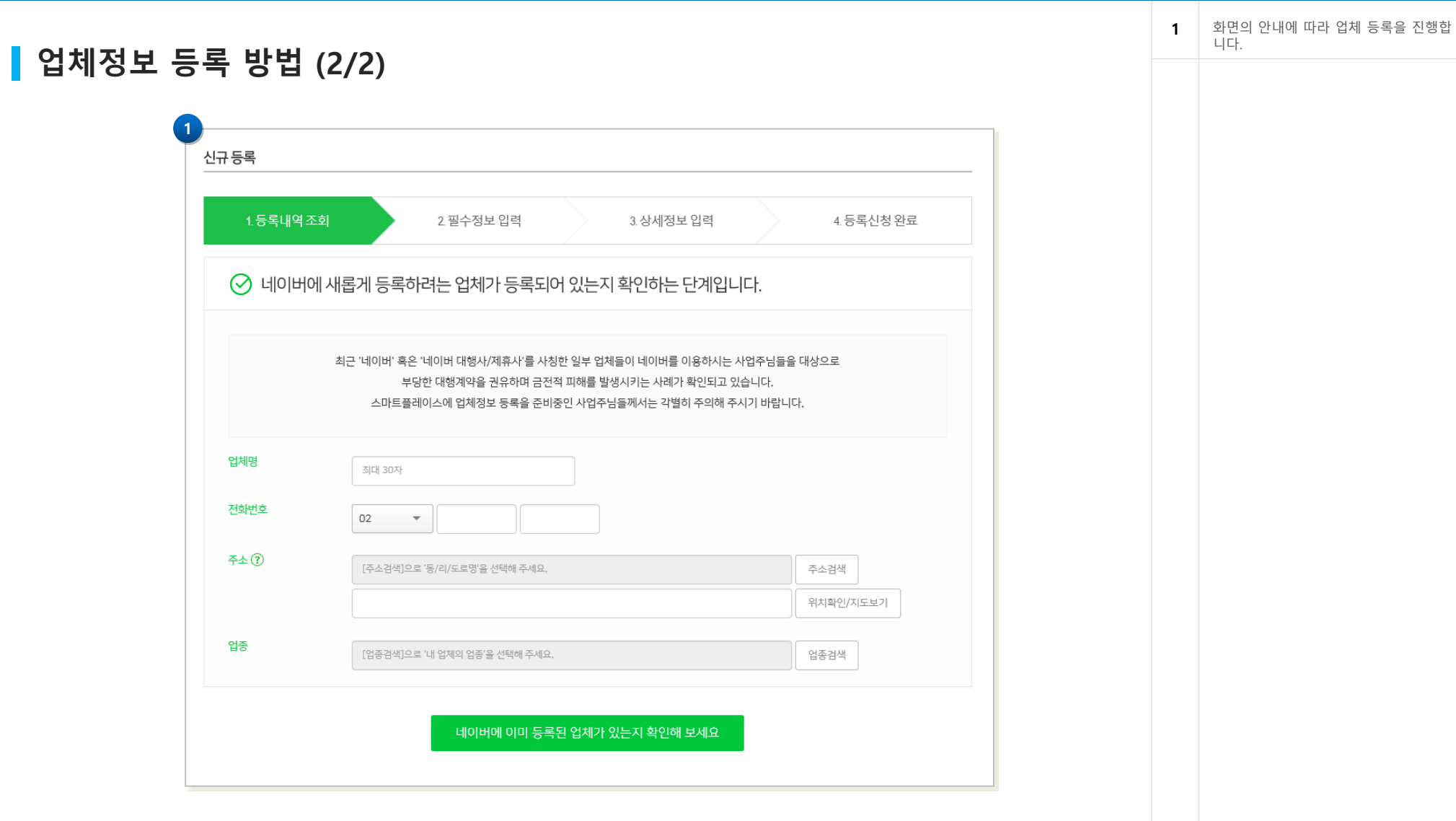

웹사이트 등록만으로 방문자 유입이 어려운 경우 파워링크를 등록하여 검색 결과 상위 노출이 가능합니다. (유료서비스)

# 노출 영역 안내

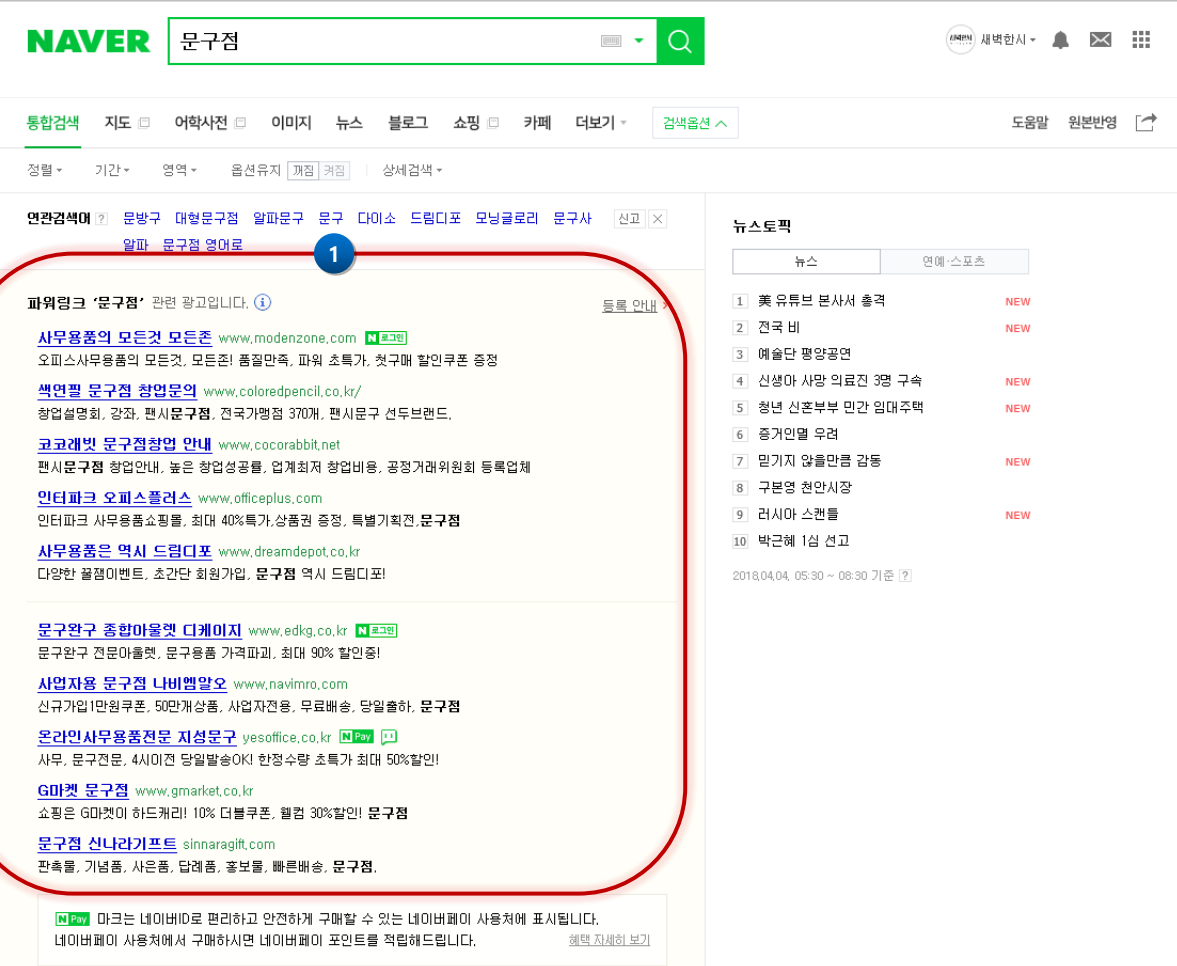

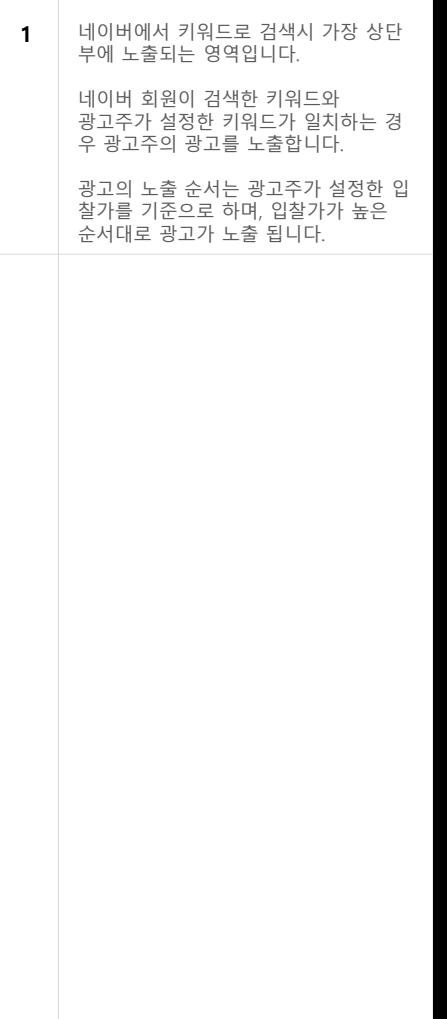

## 파워링크 등록 방법 (1/2)

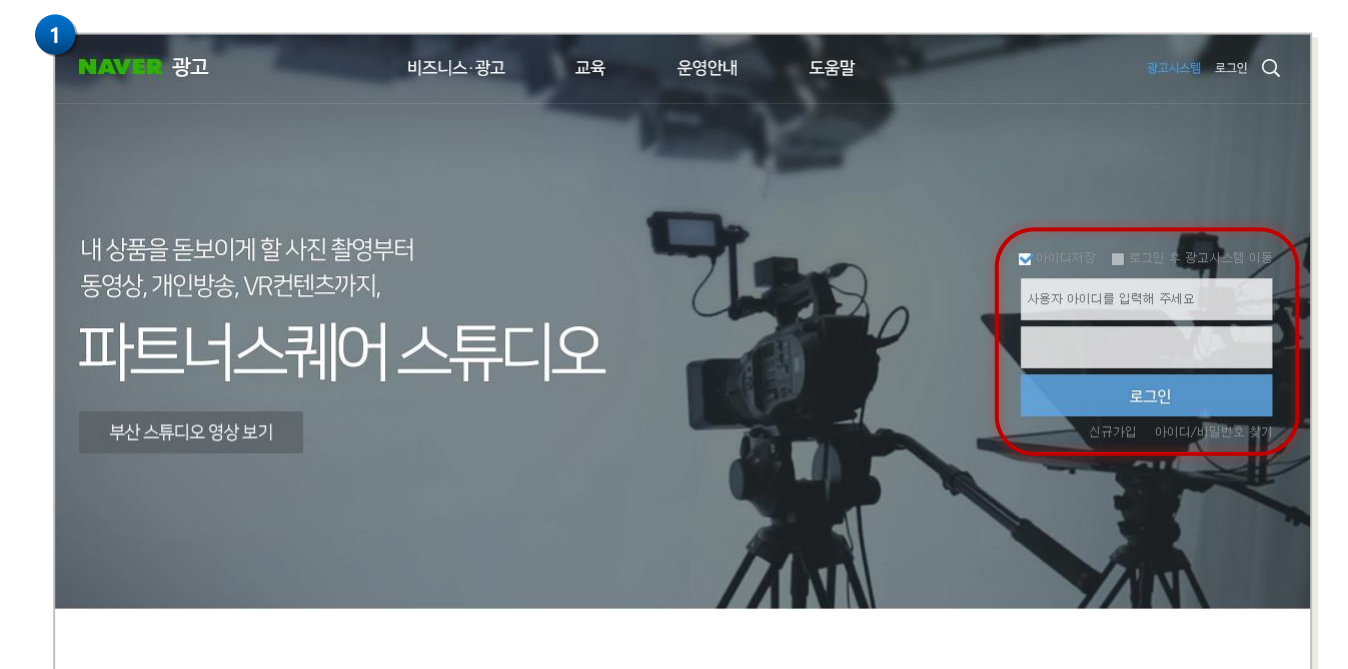

## 최신 업데이트 소식

네이버 광고 상품의 최신 업데이트 소식과 유용한 정보를 확인하고, 광고 운영에 활용해보세요.

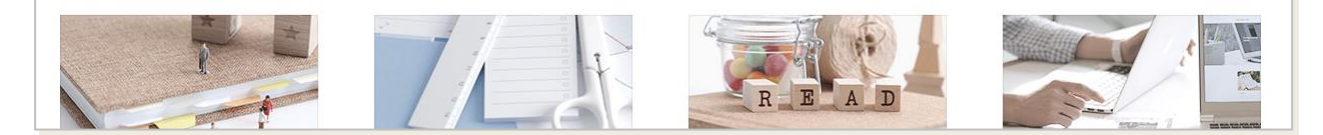

https://searchad.naver.com

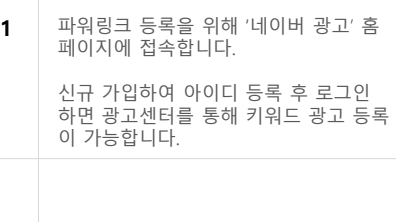

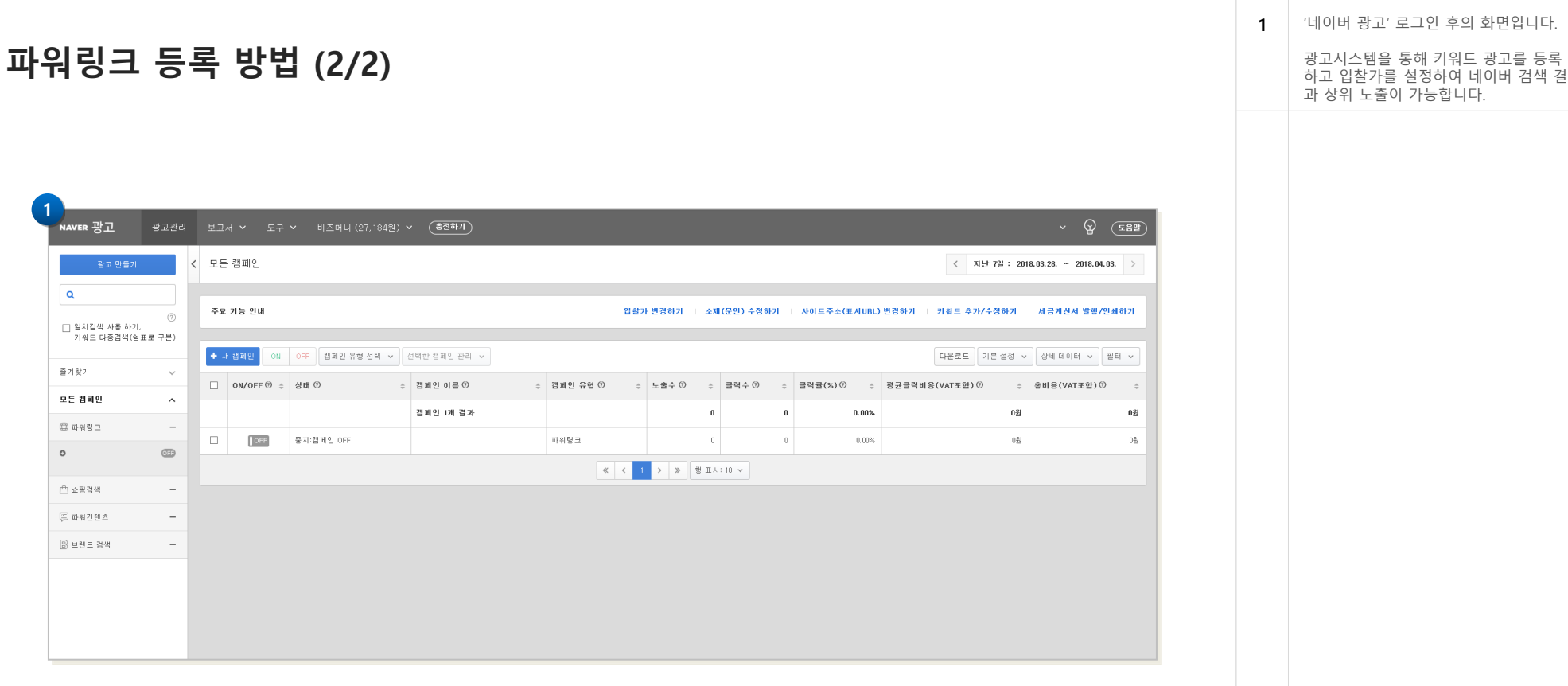

webm@ker21

# 쇼핑검색(네이버 쇼핑 입점)

쇼핑몰을 제작 후 네이버 검색 결과에 반영하는 방법

### 노출 영역 안내

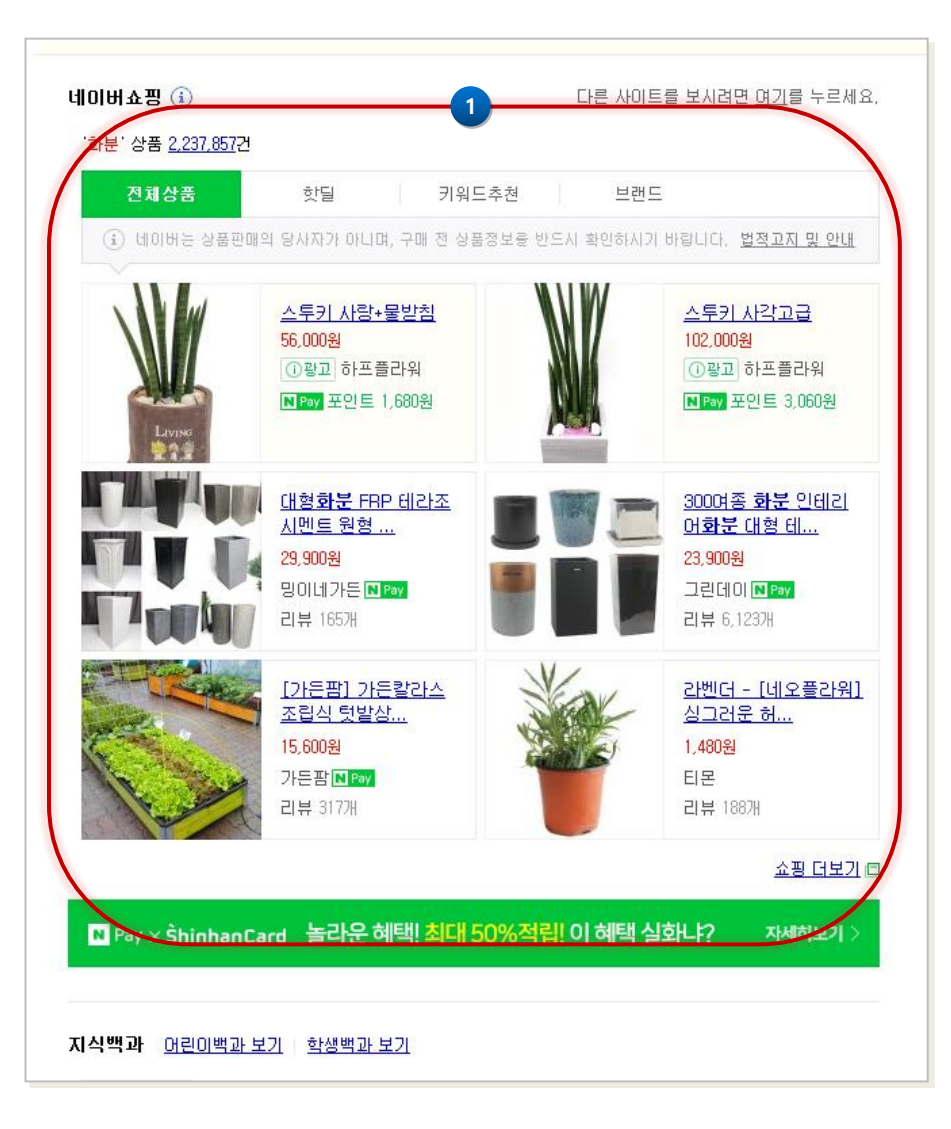

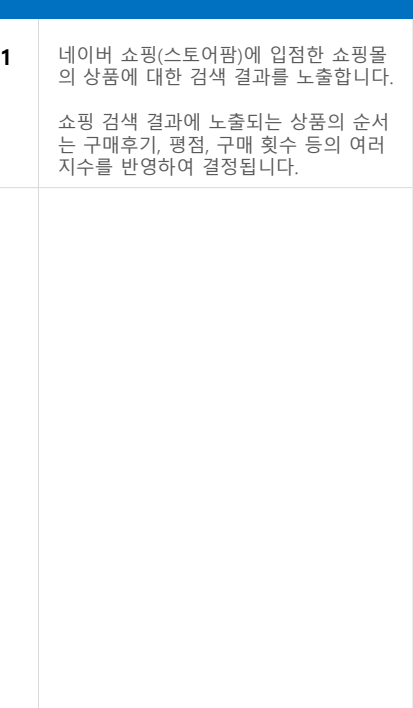

## ▌네이버 쇼핑 입점 방법 (1/3)

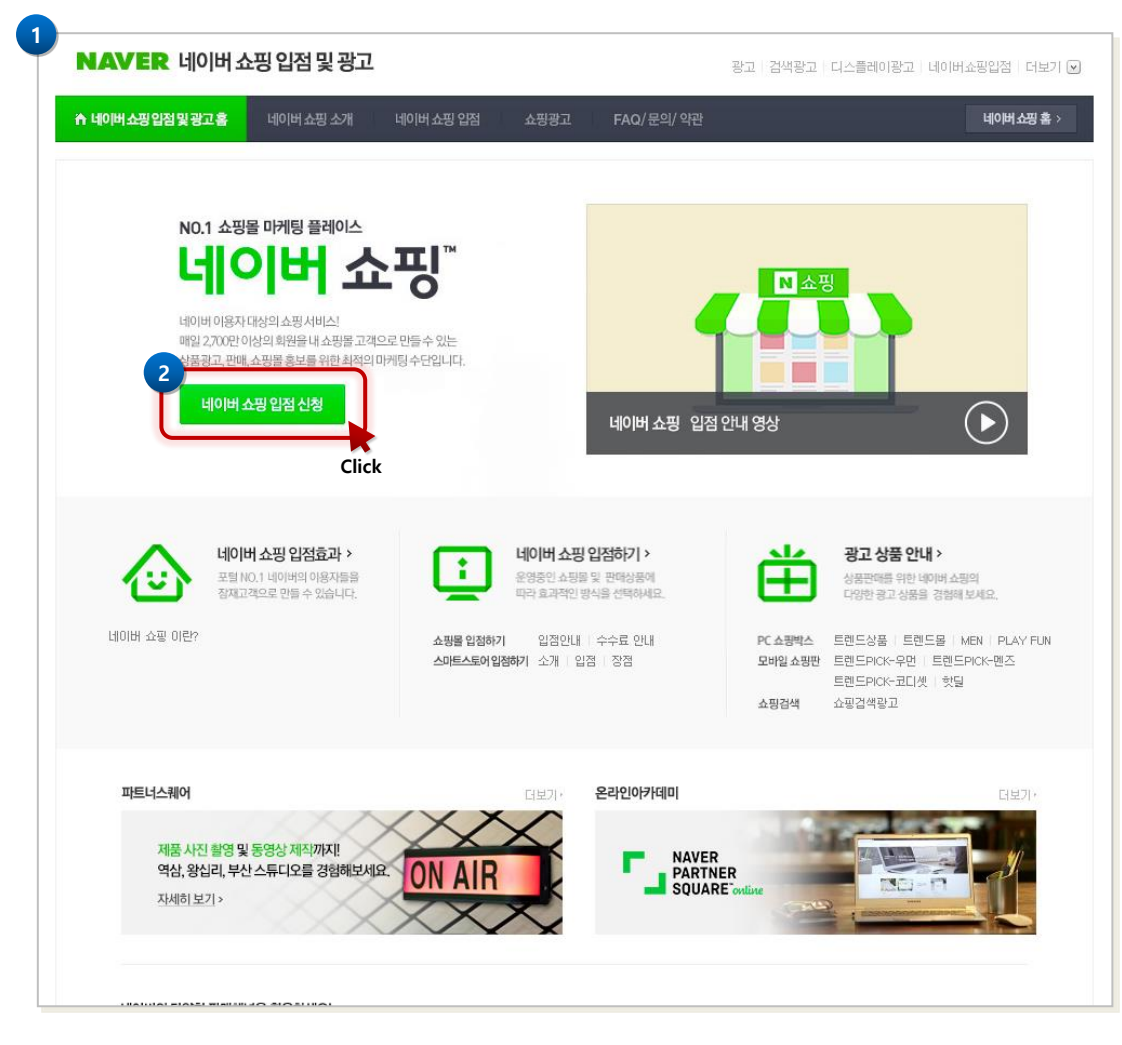

http://join.shopping.naver.com

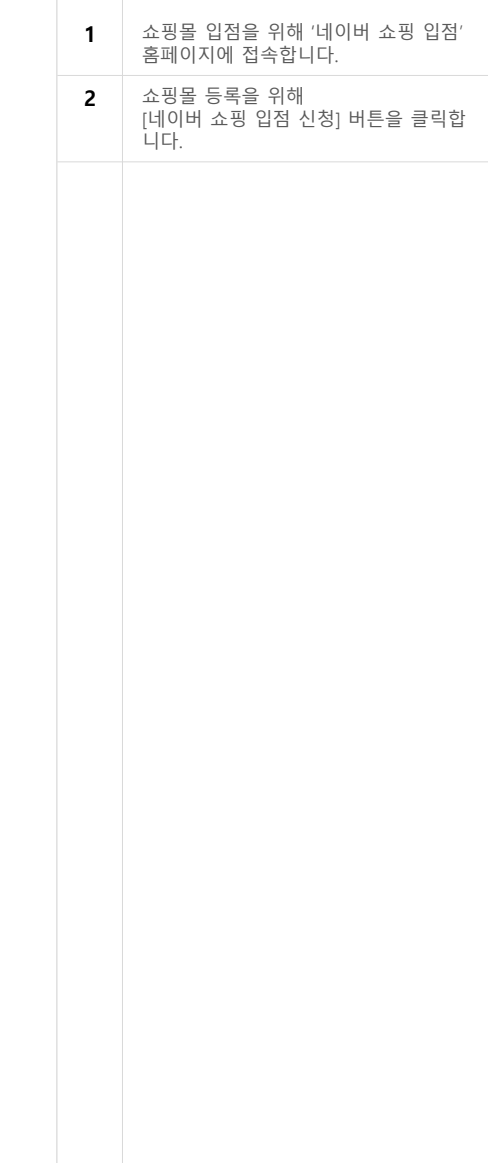

## ■ 네이버 쇼핑 입점 방법 (2/3)

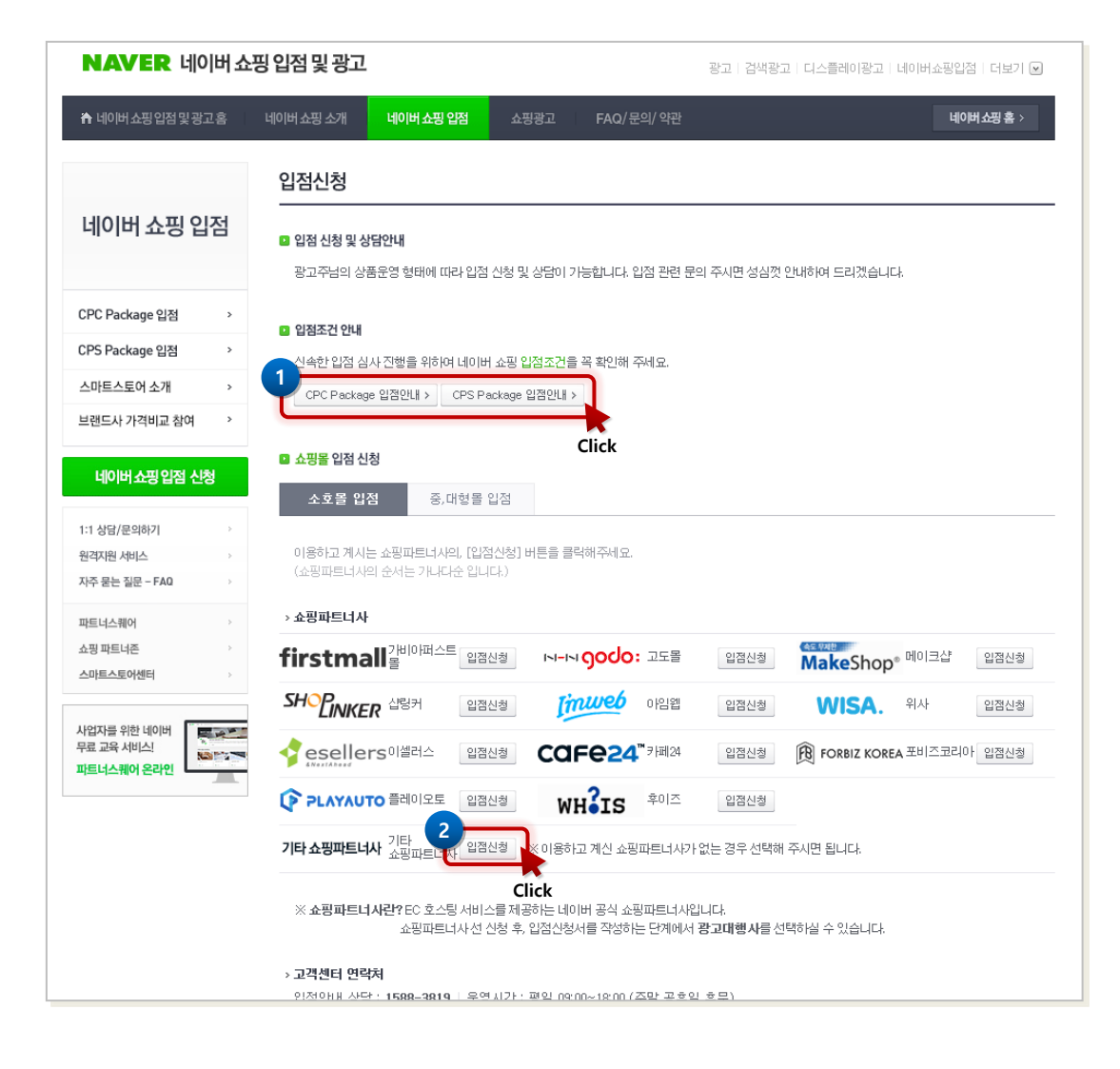

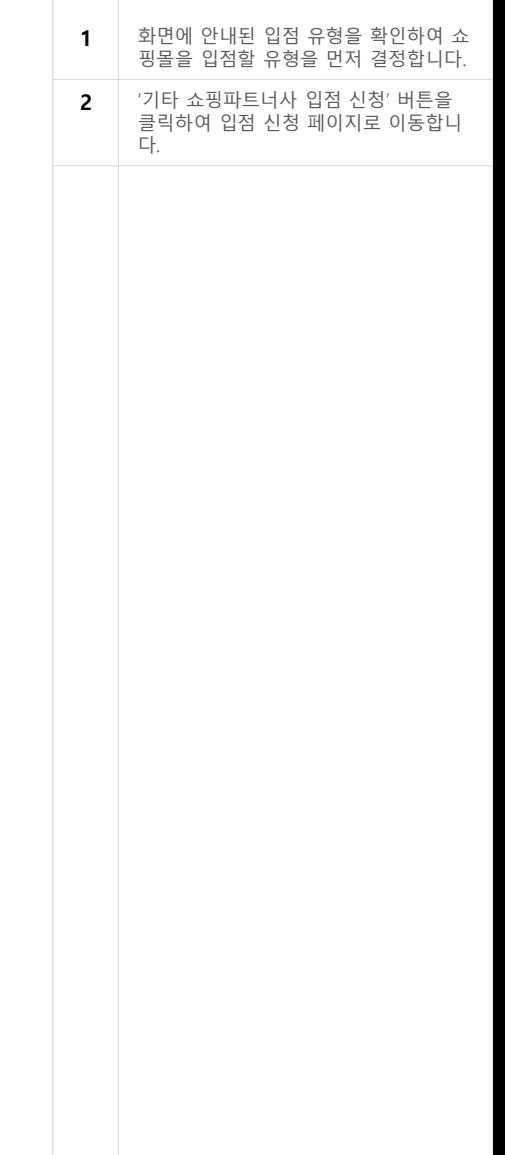

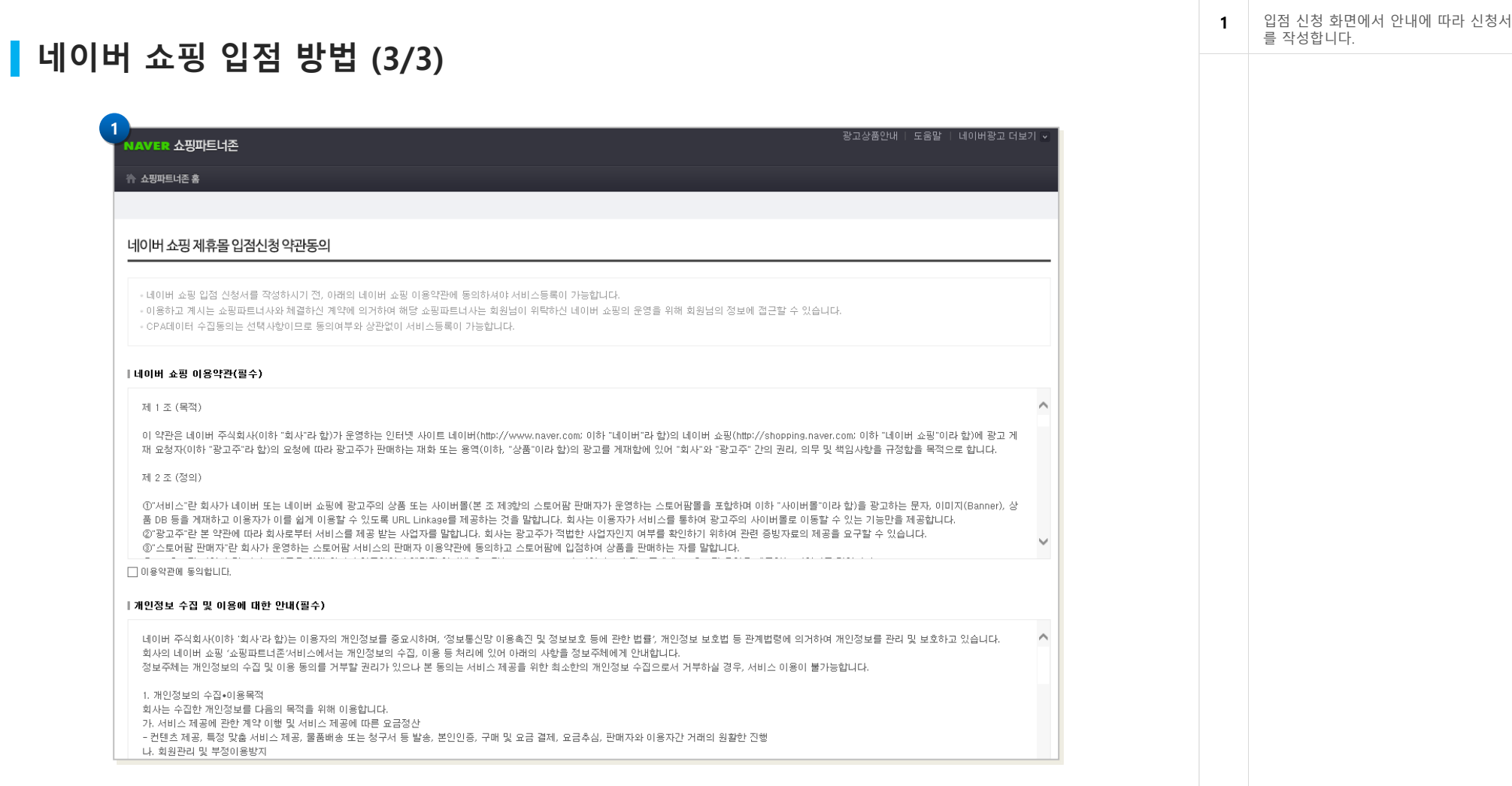

#### 신청서 작성을 위해 '구매안전서비스','에스크로','전자보증보험' 등의 증빙서류가 준비되어 있어야 하며, 입점 완료까지 다소 기간이 소요됩니다.

# 기업정보

기업정보가 노출되는 기준 안내

#### 기업정보

#### 1 네이버에서 기업명으로 검색시 노출되 는 기업 정보 영역입니다. 노출 영역 안내 기업 정보는 '업체 등록'만으로 노출되지 않으며, 네이버가 'NICE 기업정보' 데이 터를 참조하여 자동으로 노출합니다. 안전대출 119머니 www.119-monev.com 기업 정보 영역에 노출되는 기업 정보는 초간편 안전대출, 최대8천까지 무방문 당일대출! 모든절차 30분완료 네이버 DB의 정보가 아닌, NICE의 정보 주택담보대출 모기지맵 www.momap.co.kr 를 발췌하는 것이므로 임의로 등록 및 고객에게 맞춰가는 똑똑한 금리비교 안전한대출, 빠른 1:1 상담! 관리가 불가합니다. 더보기口 1안전대부 www.aj-safe.co.kr 여신금융 등 그와 기타 여신금융업체 기업명 (주)안전대부 기업구분 중소기업 대표자 김윤종 설립일 2012년 1월 4일 매출액 285억 5.365만 (2017.12, GAAP 개별) 중업원 101명 (2017.12.) 평균연봉 3,000만원 미만 (2018.2.) 전화 1588-2961 서울특별시 마포구 양화로 165 상진빌딩 7.8층 김찾기 본사 씨밀레아파트 여자고등학교  $\overline{\phantom{a}}$ K 홍대입구역 o **On** 창서초등학교 서교동대우 미래사랑아파트 역 亩 **NAVER** 추성결교회 NICE 기업정보 더보기 (1) 정보오류 수정요청 웹사이트 도움말 (주)안전대부 http://www.aj-safe.co.kr/ + 대출안내 고객센터 회사소개 채용정보 Q&A게시판 대출계산기 한국대부금융협회 '대부금융 이용자 설문조사'실시 안내 및 협조요청 안내… 2017-11-15 보이스피싱 피해예 방 카드뉴스... 전국대부업체 조회하기 개인정보처리(취급)방침 이용약관 신용정보활용체제 채권추심업무절 차 불법채권추심대응요령...

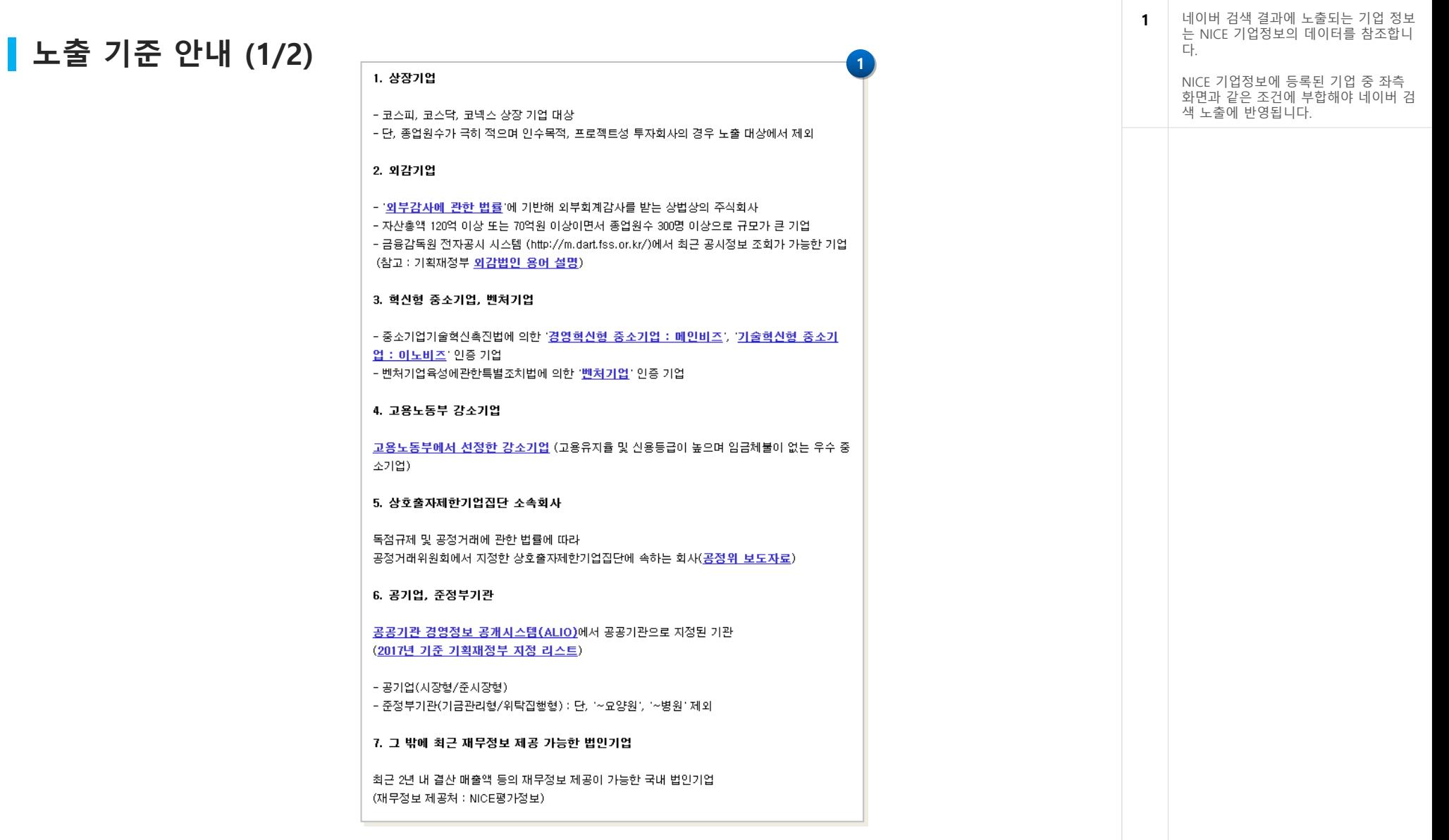

https://help.naver.com/support/contents/contents.nhn?serviceNo=19637&categoryNo=18149&lang=ko

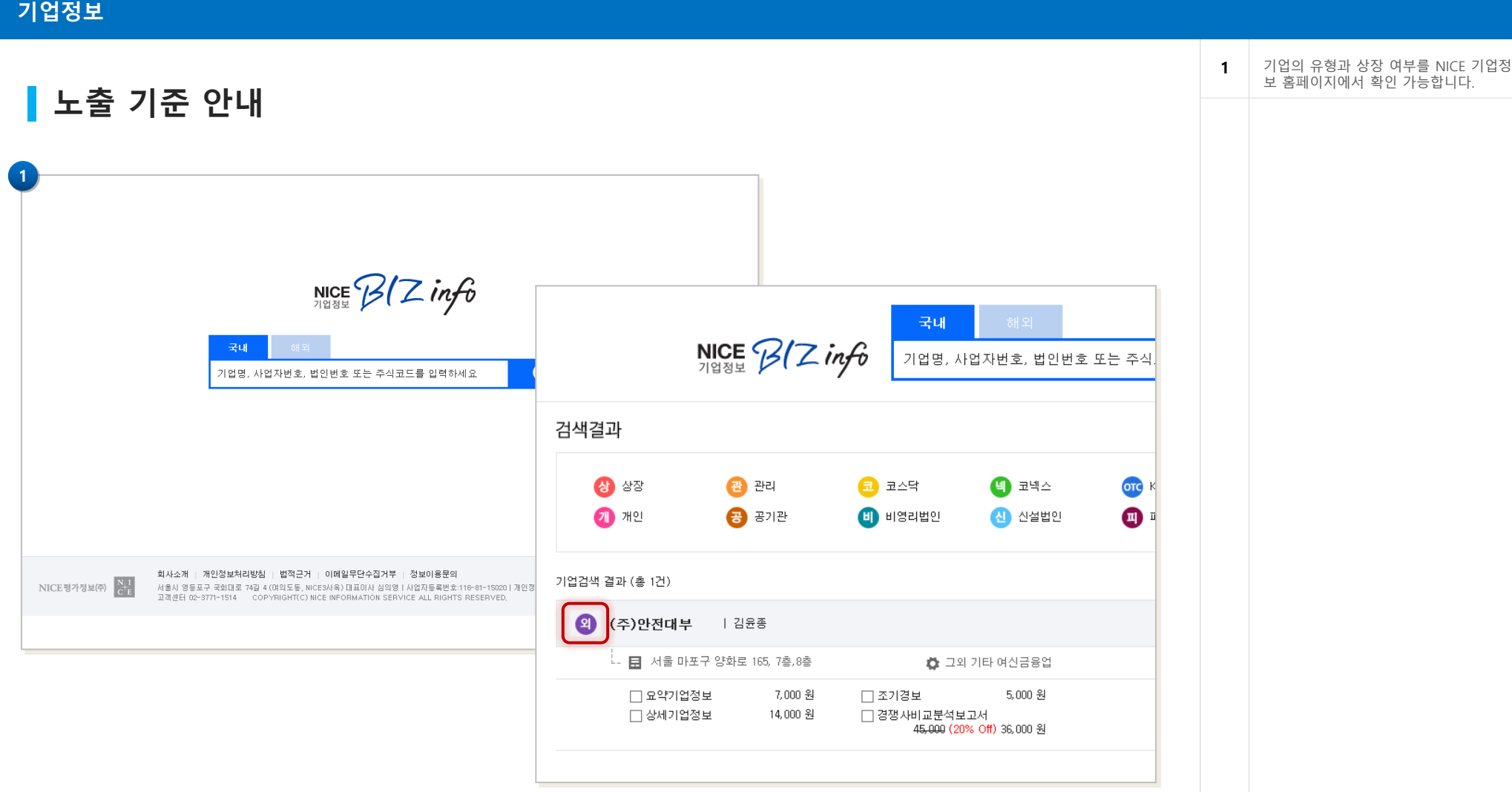

https://www.nicebizinfo.com

네이버 검색 등록 안내 v.1.0.0

# The End